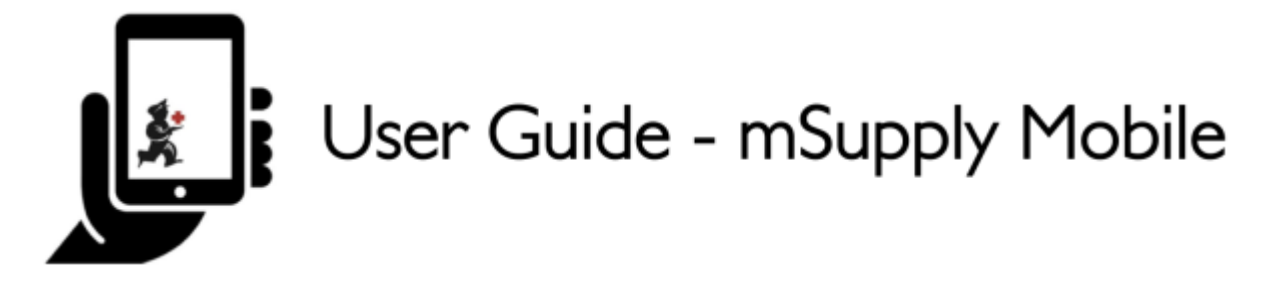

# **Faturas de fornecedores - Retornando estoque**

Se você tiver algum problema com o estoque fornecido e precisar retornar algo, você poderá fazer um retorno de uma **Fatura de fornecedor** (Supplier Invoice)

> Para usar essa ferramenta, a opção **módulo de crédito com fornecedor** (supplier credit module) deverá estar habilitada na aba de **Preferências** (preferences) do seu local.

Vamos ver em detalhes cada passo…

## **Clique em Faturas de fornecedores**

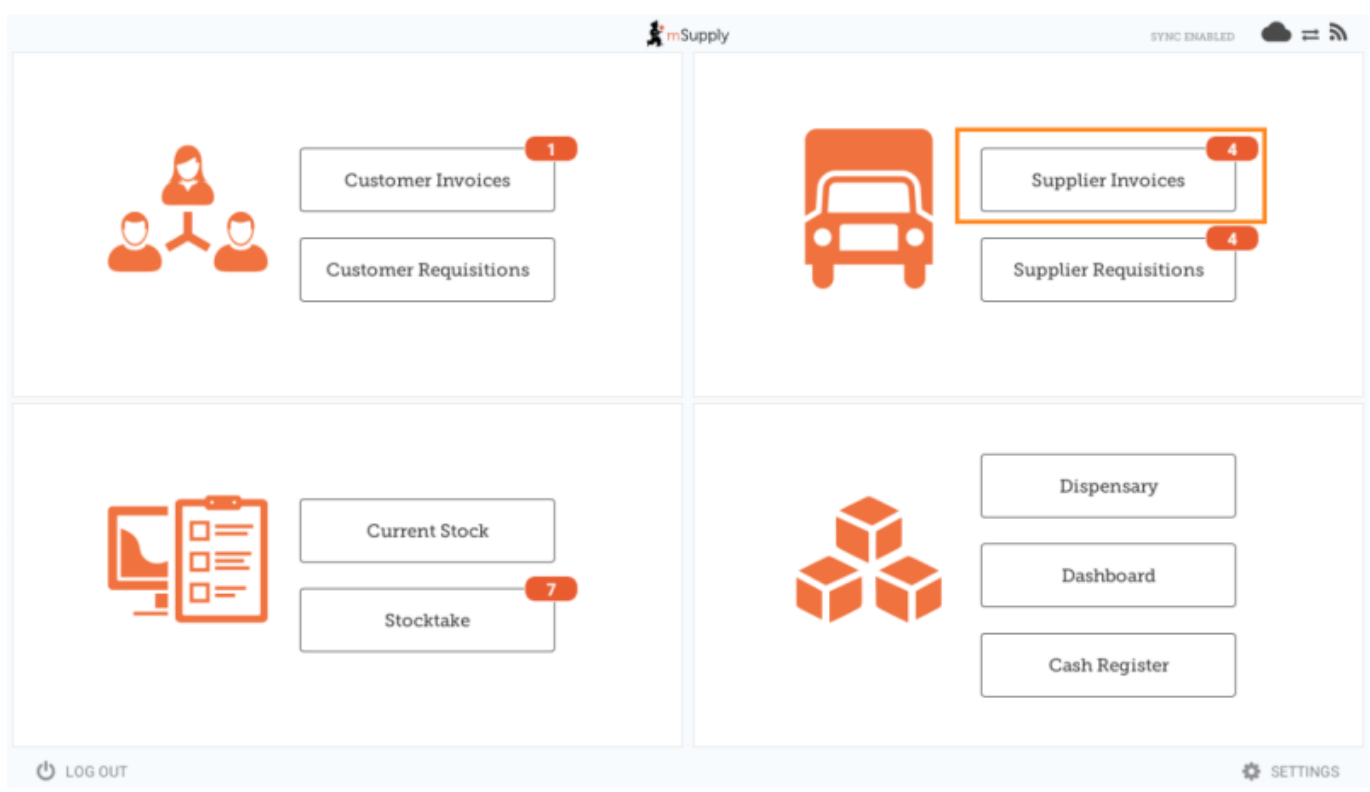

Uma lista de faturas de fornecedores será apresentada. Clique na aba (em destaque) para ver as faturas **Arquivados** (Past). Você somente poderá retornar itens de faturas que já tenham sido **finalizadas** (finalised)

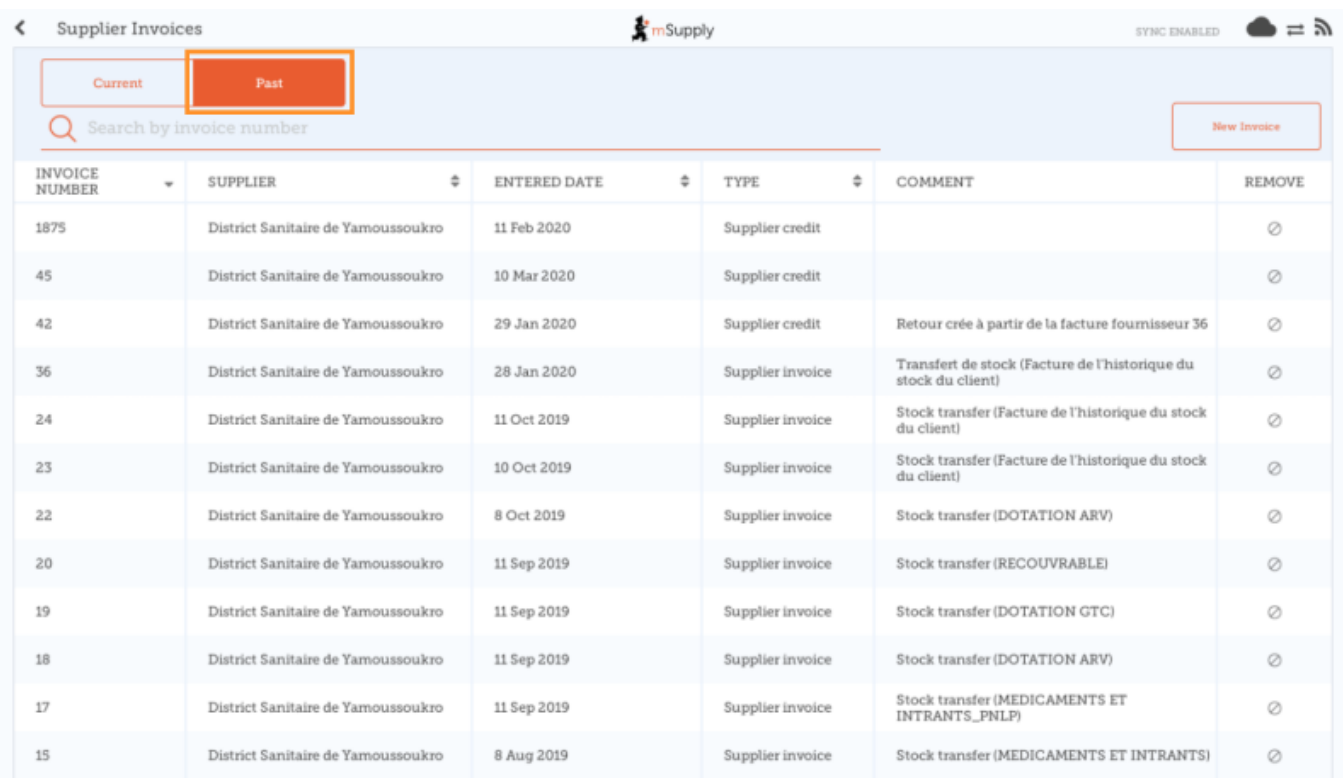

## **Clique na Fatura de fornecedor do pedido que foi recebido**

A janela de Fatura de fornecedor (Supplier Invoice) será aberta.

Se houver estoque neste pedido que possa ser retornado, então o botão que normalmente serve para adicionar itens é renomeada para **Novo Crédito com fornecedor** (New supplier credit) servindo para retornar itens.

Clique em **Novo Crédito com fornecedor** (New supplier credit) para iniciar o processo.

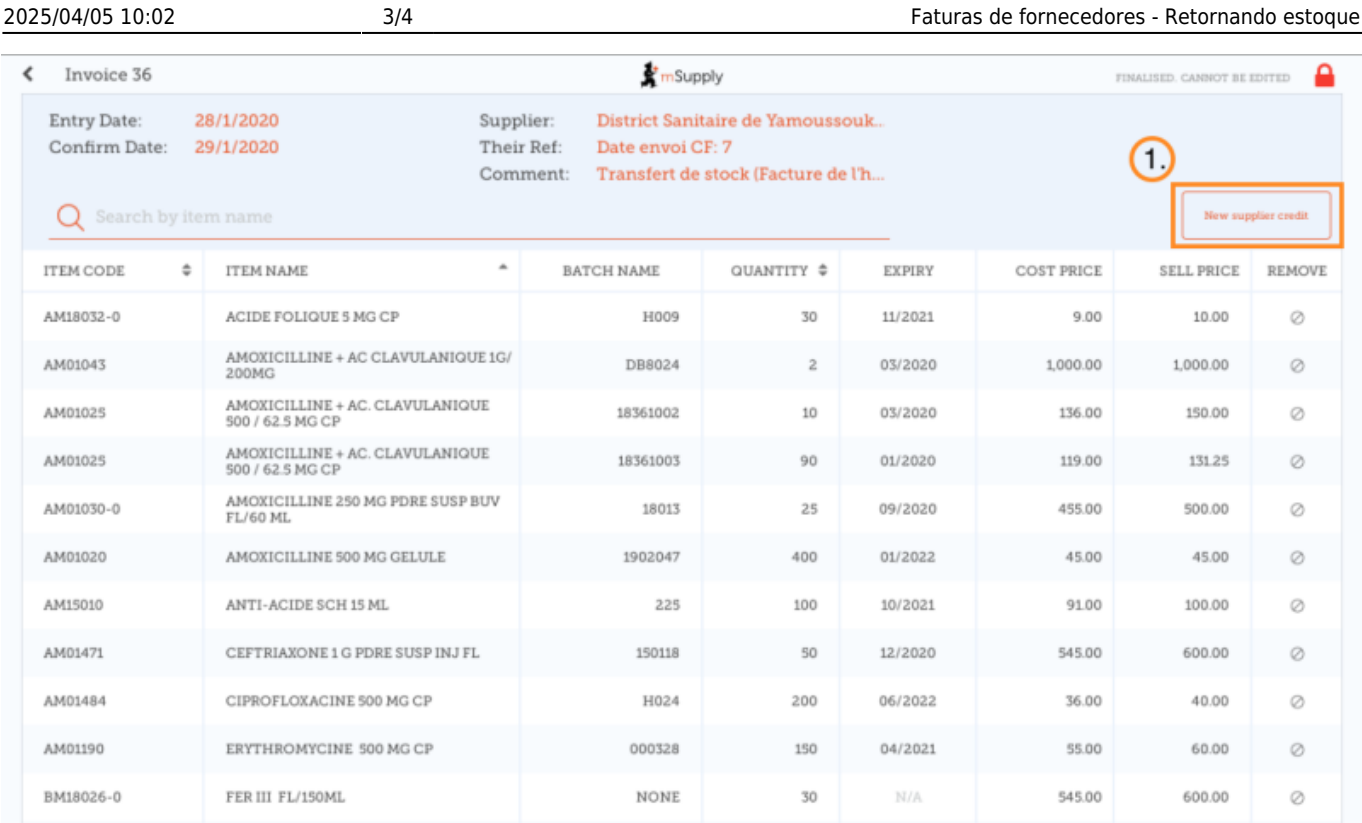

#### **Insira a quantidade para ser retornada**

Insira a quantidade para cada item que você gostaria de retornar. Você não vai precisar retornar todos os itens nem a quantidade total de determinado item.

Selecione a **categoria de crédito com fornecedor** (supplier credit category) da lista no canto superior direito do ecrã.

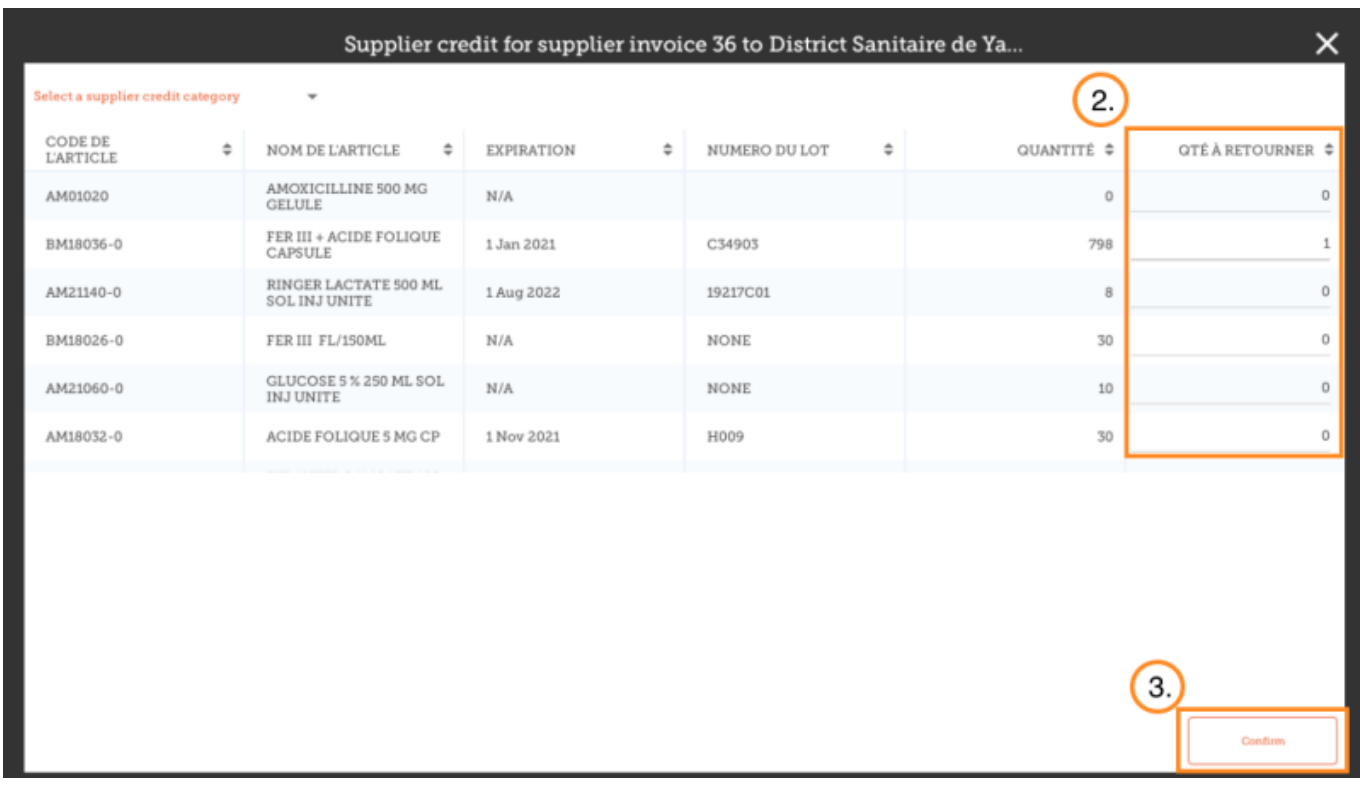

Clique em **Confirmar** (Confirm) por fim quando estiver terminado.

#### Você poderá ver então um novo **Crédito com fornecedor** (Supplier Credit) na lista de Faturas de fornecedores (supplier invoices).

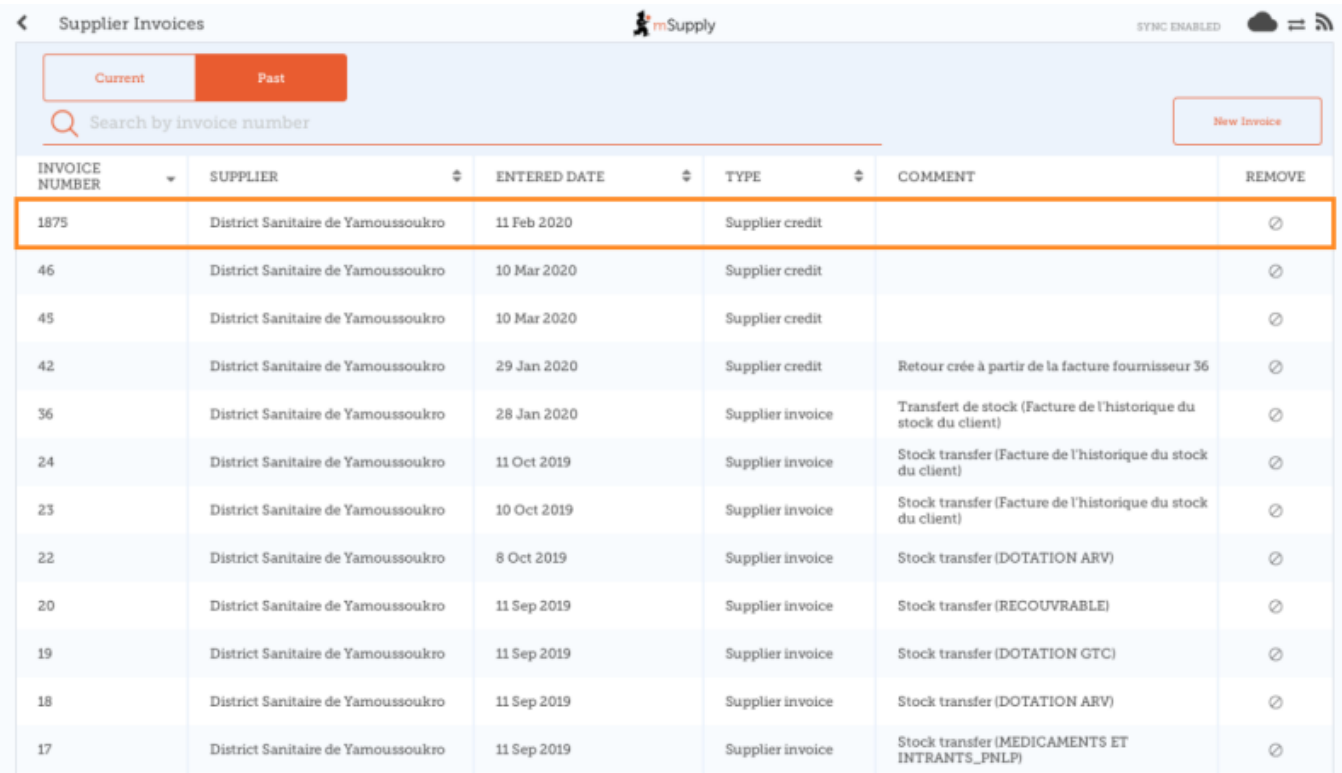

Anterior: *[Faturas de fornecedores](https://wiki.msupply.foundation/pt:mobile:user_guide:supplier_invoices)* | | Próximo: *[Estoque Atual](https://wiki.msupply.foundation/pt:mobile:user_guide:current_stock)*

From: <https://wiki.msupply.foundation/> - **mSupply Foundation Documentation**

Permanent link: **[https://wiki.msupply.foundation/pt:mobile:user\\_guide:supplier\\_invoices\\_returns](https://wiki.msupply.foundation/pt:mobile:user_guide:supplier_invoices_returns)**

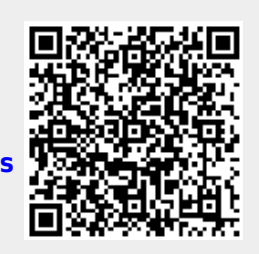

Last update: **2020/03/12 20:45**